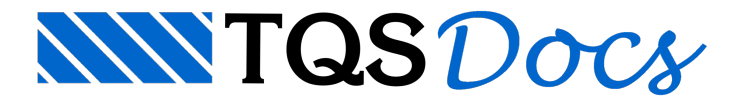

# Plantas e Plotagem

Todo o processo demontagem de plantas e plotagem pode ser realizado por completo no TQS (não requer outros softwares), de forma automatizada e personalizável.

Todos os comandos referentes à plotagem se encontram numa aba específica do Gerenciador.

Comandos para plotagem: Janela"Gerenciador", Aba"Plotagem".

Emboraa plotagem possaser realizada em qualquer ramo da Árvore do Edifício, há um ramo chamado "Plantas" direcionado para esse fim.

# Configurações

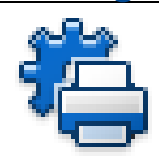

É necessário configurar aimpressora e/ou plotter que serão utilizados paraimpressão.

Paraconfigurar aimpressora ou plotter: Janela"Gerenciador", Aba"Plotagem", Grupo "Critérios", Botão "Configurações", Item "Configuração de impressoras" ou "Configuração de Plotters".

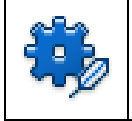

Diversos atributos como espessura, estilo, hachura e fonte usados na plotagem são totalmente configuráveis em função dos níveis do desenho.

Para configurar os atributos de plotagem: Janela "Gerenciador", Aba "Plotagem", Grupo "Critérios", Botão "Gerenciador de Penas".

# Editor de Plantas

Há um editor gráfico específico, chamado Editor de Plantas, que facilita a montagem de plantas. Nele, é possível distribuir rapidamente desenhos na planta, preencher carimbo e gerar atabela de ferros.

Para carregar o editor de plantas: Janela "Gerenciador", Aba "Plotagem", Grupo "Edição de Plantas", Botão "Editor de Plantas".

### Moldura e Carimbo

As molduras usadas para montar as plantas são totalmente personalizáveis. É possível criar o seu próprio carimbo com logotipo e outras informações necessárias.

# Tabela de Ferro

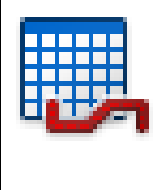

A tabela com o quantitativo de armaduras pode ser gerada de forma automática.

Para gerar tabela de ferro: No Editor de Plantas, Aba "Plantas", Grupo "Tabela de ferros", Botão "Extrair".

# Plotagem

É possível imprimir ou plotar as plantas em papel (plotter ou impressora) ou em arquivo nos formatos PDF, PLT, DXF, entre outros.

Para plotar uma planta ou desenho: Janela "Gerenciador", Aba "Plotagem", Grupo "Plotagem", Botão "Plotar".

#### **CEP**

O TQS conta com um programa chamado CEP (Controle de Emissão de Plantas) que gerencia a emissão das plantas de um projeto e suas respectivas revisões.

Para controlar a emissão de plantas: Janela "Gerenciador", Aba "Plotagem", Grupo "Edição de Plantas", "CEP".